# criteria

# Linux ubuntu 6.06 básico

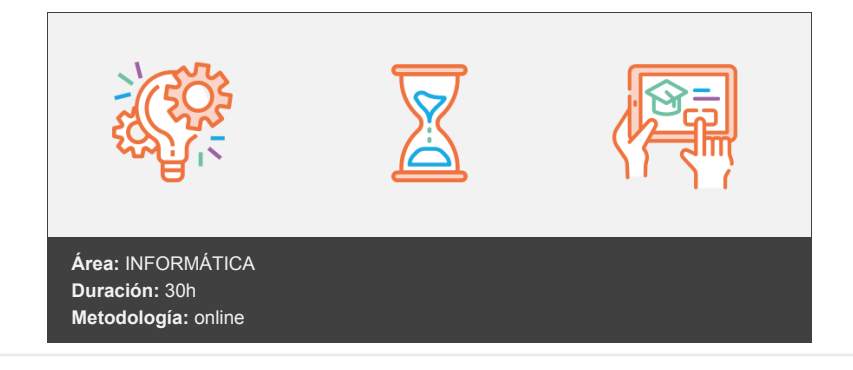

# **Objetivos**

Estudia el entorno de usuario GNOME, entorno por defecto en Ubuntu y Debian. Estudia cómo explorar el sistema de archivos, personalizar el escritorio a gusto del usuario, herramientas de Internet, como un navegador o una aplicación de correo electrónico, editores de texto, aplicaciones multimedia, etc. Es decir, las aplicaciones que con más frecuencia utiliza cualquier usuario de un sistema operativo moderno. Al final se hace una breve comparación entre Ubuntu y la aplicación de la cual deriva: Debian.

# **Contenidos y estructura del curso**

LECCIÓN 1: INSTALACIÓN

- 1. Introducción
- 2. Distribuciones
- 3. Iniciar la instalación
- 4. Particionamiento
- 5. Finalizar la instalación
- 6. Primer contacto con Ubuntu

# LECCIÓN 2: EL ESCRITORIO GNOME

- 1. El escritorio
- 2. Paneles del escritorio
- 3. Personalizar menús
- 4. Personalizar paneles
- 5. Finalizar

# LECCIÓN 3: TRABAJAR EN EL ESCRITORIO

- 1. Las ventanas
- 2. Personalizar las ventanas
- 3. Áreas de trabajo
- 4. Botón mostrar escritorio
- LECCIÓN 4: PERSONALIZAR EL ESCRITORIO
- 1. Accesos directos
- 2. Tapiz y temas
- 3. Estilos y salvapantallas
- 4. Teclado y ratón
- 5. Tipografías
- LECCIÓN 5: EXPLORAR EL SISTEMA DE ARCHIVOS
	- 1. Archivos y directorios
	- 2. El directorio raíz
	- 3. Disquete, Dvd y otras unidades
	- 4. Montar y desmontar unidades
	- 5. Puntos de montaje
- LECCIÓN 6: EL NAVEGADOR NAUTILUS
	- 1. Partes de la ventana
	- 2. Propiedades de Nautilus
	- 3. Preferencias de Nautilus
	- 4. Marcadores
	- 5. Búsqueda de archivos

# LECCIÓN 7: TRABAJAR CON ARCHIVOS Y CARPETAS

- 1. Seleccionar archivos
- 2. Mover y copiar archivos
- 3. Crear y renombrar archivos y directorios
- 4. Eliminar archivos y directorios

# **LECCIÓN 8: CONFIGURAR IMPRESORAS**

- 1. Introducción
- 2. Detectar impresoras
- 3. Propiedades de la impresora
- 4. Utilizar la impresora

# **LECCIÓN 9: EDITORES DE TEXTO**

- 1. El editor gedit
- 2. Desplazarse por el documento
- 3. Modificar el texto
- 4. El menú archivo
- 5. El editor vim

# **LECCIÓN 10: ACCESO A INTERNET**

- 1. Configurar un módem
- 2. Detalles de la canexión
- 3. Monitor del módem
- 4. Router ADSL

# **LECCIÓN 11: NAVEGADOR WEB FIREFOX**

- 1. Direcciones en internet
- 2. Navegar por la web
- 3. Traducir a español
- 4. Marcadores
- 5. Trabajar con pestañas

#### **LECCIÓN 12: NAVEGADOR WEB FIREFOX II**

- 1. Guardar páginas web
- 2. Plugins
- 3. El servicio FTP
- 4. Cookies
- 5. Bloquear ventanas emergentes

#### **LECCIÓN 13: CORREO ELECTRÓNICO**

- 1. Evolution
- 2. Utilizando Evolution
- 3. Añadir adjuntos y enviar
- 4. Preferencias

#### **LECCIÓN 14: MULTIMEDIA**

- 1. Grabar CDs y DVDs
- 2. Reproducir archivos
- 3. Reproductor de CDs
- 4. Reproducir video

#### **LECCIÓN 15: COMPRIMIR Y DESCOMPRIMIR ARCHIVOS**

- 1. El archivado
- 2. Descomprimir archivos
- 3. Comprimir archivos
- 4. Integración con Nautilus

#### **LECCIÓN 16: DIFERENCIAS CON DEBIAN**

- 1. Debian vs Ubuntu
- 2. Instalación de Debian
- 3. Primeros pasos en Debian

#### **Metodología**

En Criteria creemos que para que la formación e-Learning sea realmente exitosa, tiene que estar basada en contenidos 100% multimedia (imágenes, sonidos, vídeos, etc.) diseñados con criterio pedagógico y soportados en una plataforma que ofrezca recursos de comunicación como chats, foros y conferencias…Esto se logra gracias al trabajo coordinado de nuestro equipo e-Learning integrado por profesionales en pedagogía, diseño multimedia y docentes con mucha experiencia en las diferentes áreas temáticas de nuestro catálogo.

#### **Perfil persona formadora**

Esta acción formativa será impartida por un/a experto/a en el área homologado/a por Criteria, en cumplimiento con los procedimientos de calidad, con experiencia y formación pedagógica.

*En Criteria queremos estar bien cerca de ti, ayúdanos a hacerlo posible: ¡Suscríbete a nuestro blog y síguenos en redes sociales!*

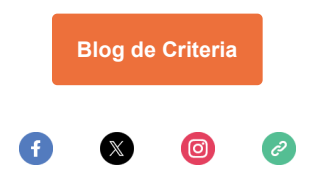